# アプリの呼び出しかた

本機は、いろいろな方法でアプリを呼び出すことができます。目的 に応じて使い分けてください。

### ■ キーを長押ししてアプリや機能を呼び出す

キーを長押しすることで、あらかじめ登録されている次のアプリや 機能を呼び出すことができます。

#### ・操作時の状況によっては動作しないことがあります。

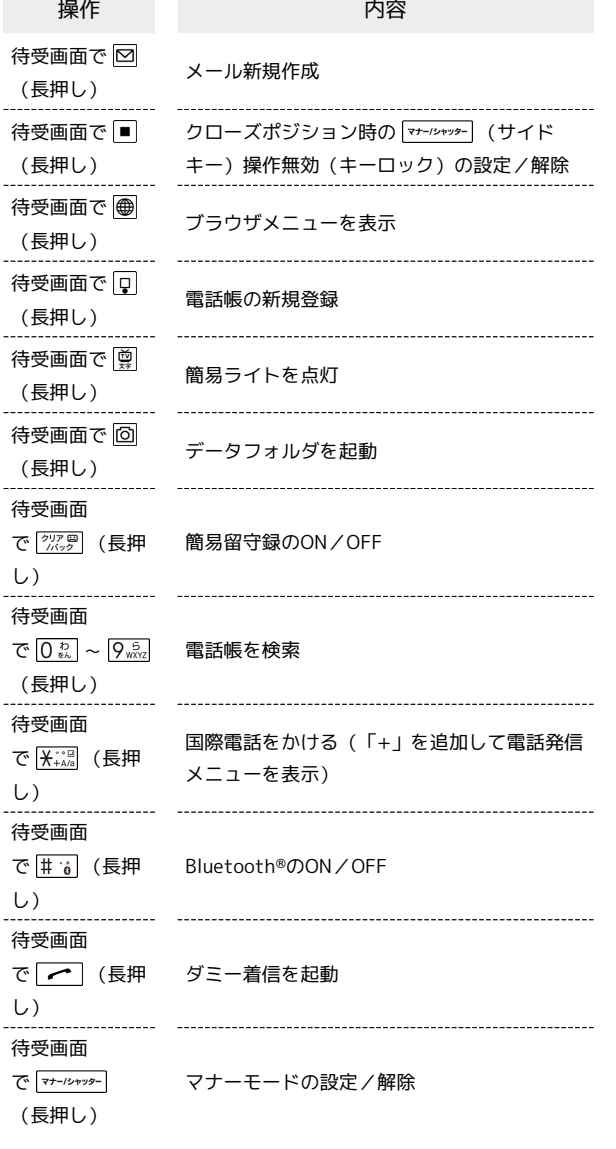

### カスタマイズキーから機能を呼び出す

よく使う電話番号やお気に入りのアプリをカスタマイズキーに登録 しておくと、どの画面からでもキーを押すだけですばやく起動する ことができます。

```
\mathbf{1}
```
# / /

- ※3 登録したアプリ/機能が起動します。
- ·お買い上げ時は | I | に歩数計、 | I | にアラームが設定され ています。
- ・押したキーに機能が登録されていない場合は、登録確認画面が表 示されます。

```
エコカスタマイズキー利用時の操作
```
#### カスタマイズキーに機能を登録する

■ → 設定 → カスタマイズキー → 登録したいカスタ マイズキーを選択● ■● 登録したいアプリ/機能を選択  $\Theta$  $\blacksquare$ ・選択したアプリ/機能によっては、さらに項目を選択する必要 があります。 

#### カスタマイズキーに登録された機能を解除する

■ ● 設定 ● カスタマイズキー ● 解除したいカスタマ イズキーを選択●■■●■設定なし

## ■ 使用中のアプリを呼び出す

使用しているアプリの履歴一覧からアプリを呼び出します。また、 複数のアプリを同時に起動して、切り替えながら操作できます。

# $\overline{\mathbf{1}}$

**エコ** (長押し)

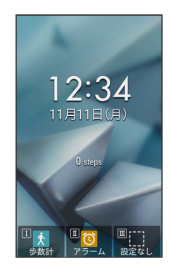

※3 履歴一覧画面が表示されます。

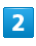

利用するアプリを選択 ● ■

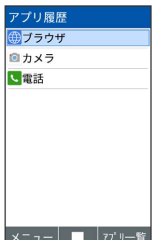

※ アプリが表示されます。

■ 履歴一覧画面の操作

使用中のアプリを1件終了する

履歴一覧画面で終了したいアプリを選択 ● 回 (メ ニュー) → 1件終了

使用中のアプリをすべて終了する

履歴一覧画面で 図 (メニュー) → すべて終了 → はい